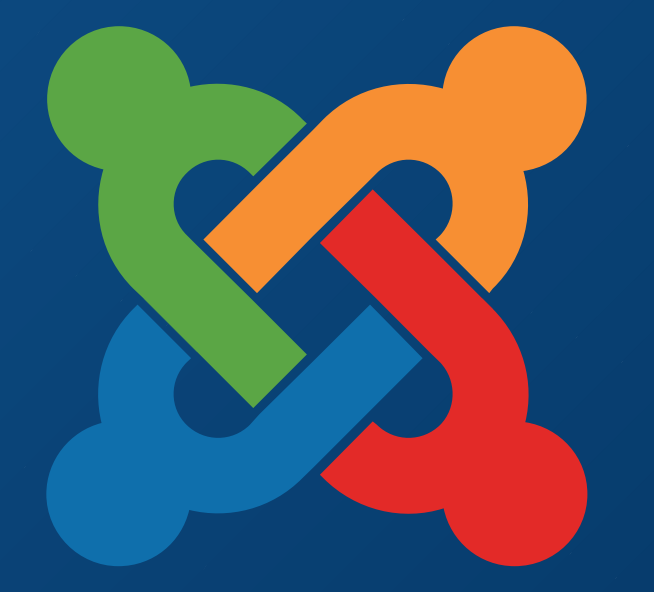

# **TM** JoomlaDay **FRANCE - 9 et 10 mai 2015**

**NICE** 

**Twitter Hashtag #jd15fr**

**AFUJ Association Francophone** des Utilisateurs de Joomla!®

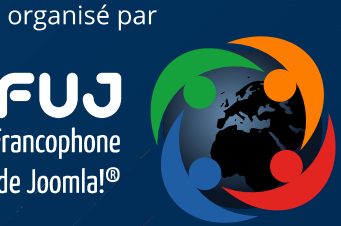

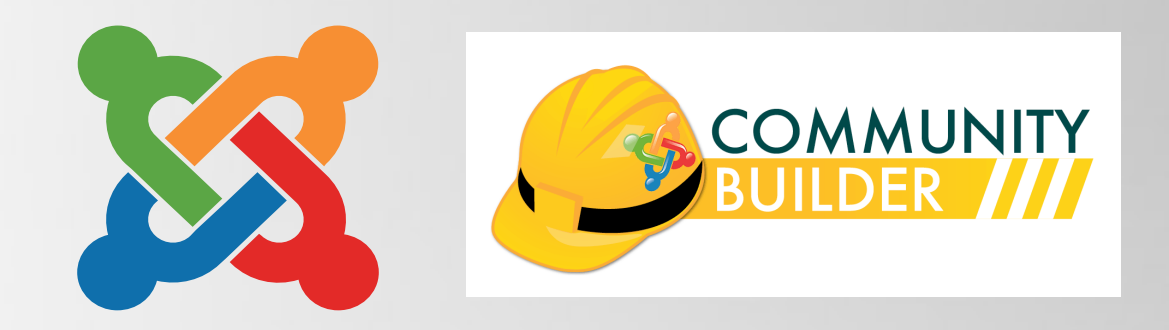

# Tools and tips CB 2.0

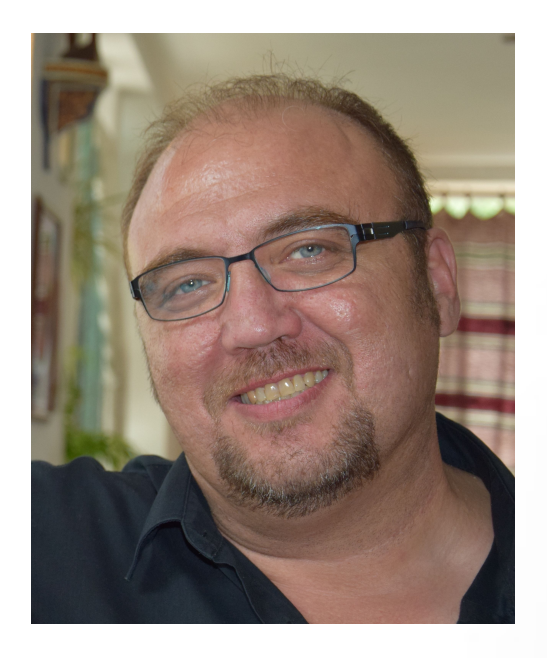

#### Par Eric Lamy

Responsable Agence Agerix Membre du Conseil d'Administration de l'AFUJ Membre de la JUG-Team Modérateur forum Joomlapolis.com

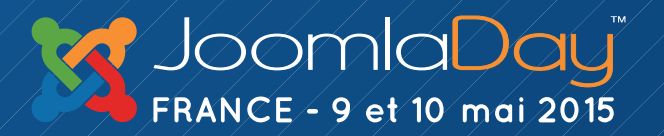

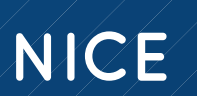

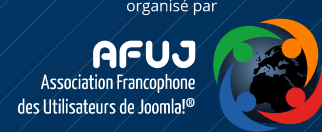

# Tools and tips CB 2.0, le programme de la conférence

- ✔ Présentation rapide de Community Builder 2.0
- ✔ le cycle d'enregistrement et de modération, les pièges a éviter et les règles à suivre,
- ✔ les listes d'utilisateurs,
- ✔ L'utilisation des substitution sur le profil utilisateur
- ✔ Les plugins de langage pour avoir un Community Builder multilangue toujours à jour

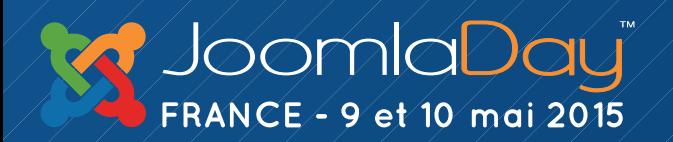

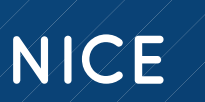

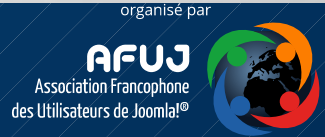

# **Introduction à CB 2.0**

- Community Builder gère vos membres
- Procédures d'enregistrement, profils, connections, listes, photos, vidéos, … Nouveau "look and feel" partout
- 6 nouveaux types de champs: file, video, rating, points, audio, date/time
- Champs Images avec : modération et approbation (CB Workflow), nouvelle galerie d'avatars
- 3 nouveaux plugins ré-écrits et intégrés:
	- CB Articles, CB Blogs et CB Forums
	- CB Bootstrap template (nouveau "default")

NICE

• CBLib (AhaWow+++)

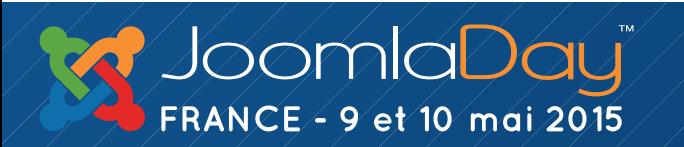

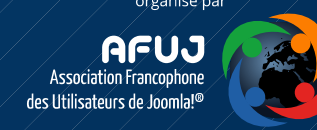

# le cycle d'enregistrement et de modération, les pièges a éviter et les règles à suivre

# el a control de la constata de la facta de la constata de la constata de la constata de la constata de la

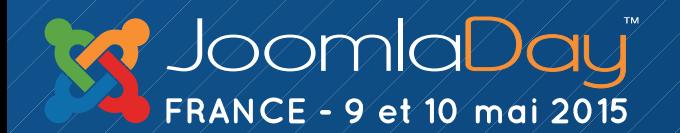

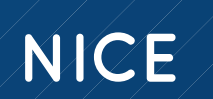

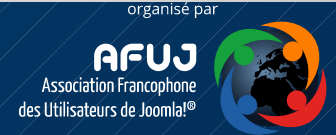

# Dès l'installation....

- Changer le système d'inscription de Joomla et mettre celui de CB
- Utiliser les outils CB pour installer les données exemples

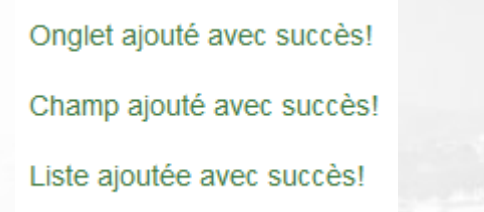

- (Utilisez les régulièrement les outils CB)
- Soignez vos emails d'inscription
- Utilisez la redirection après première connexion et après connexion

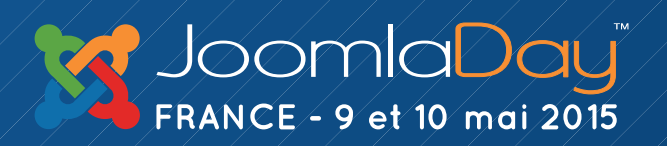

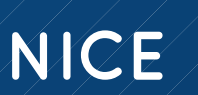

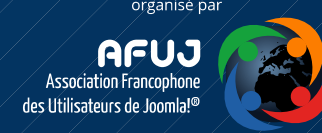

### les listes d'utilisateurs

# 

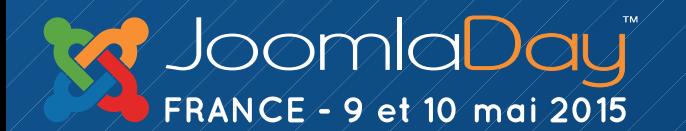

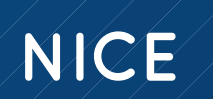

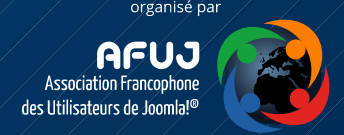

### Les listes utilisateurs

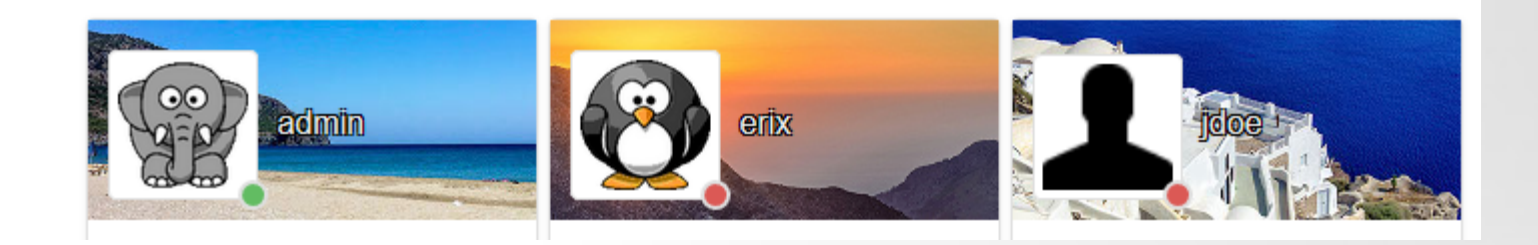

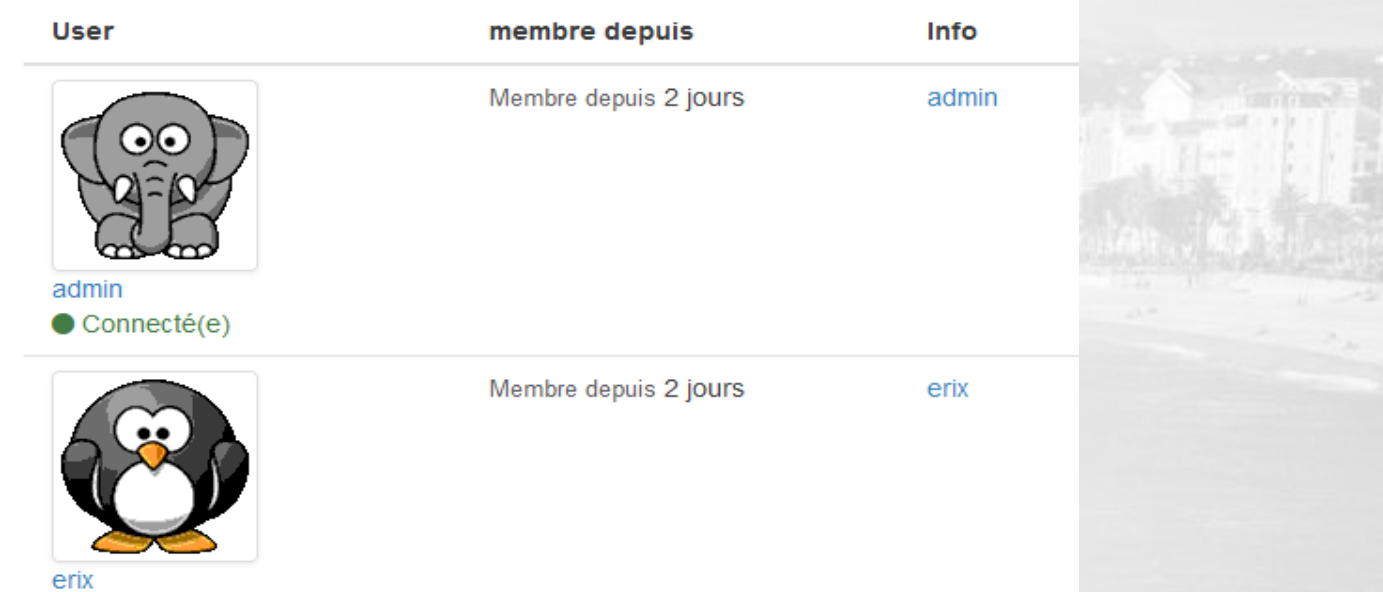

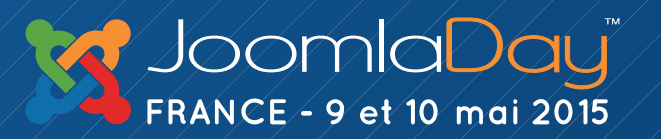

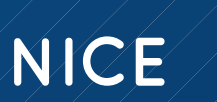

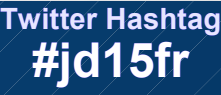

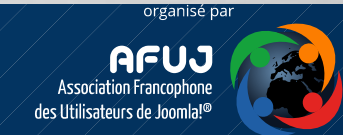

# Exercice pratique, les différentes listes

- Choisir le type d'affichage,
- Choisir les champs à afficher,
- Choisir le type d'affichage pour chaque champ

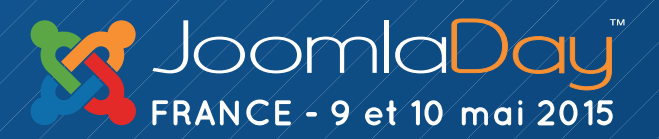

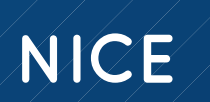

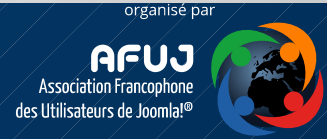

### les substitutions

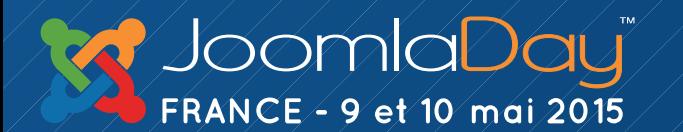

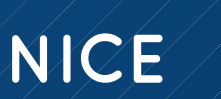

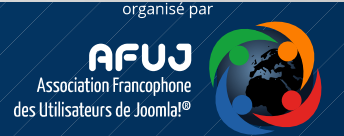

## Qu'est-ce qu'une substitution ?

Community Builder supporte les substitutions dans beaucoup de cas comme les champs délimiteurs, les titres de champ, les modules de contenu, et bien plus encore.

Les substitutions peuvent être simples ou complexes pour afficher des champs ou même des onglets. Voyons quelques exemples montrant les propriétés d'usage des substitutions CB, leur propriétés et leur étendus au travers d'exemples d'usages.

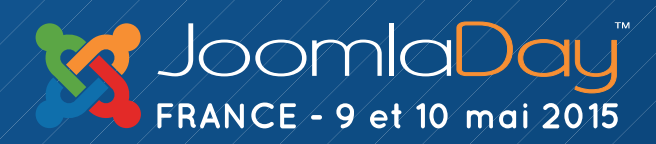

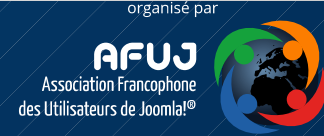

# Modifier un profil avec les substitutions

Voici un onglet de profil classique présentant les coordonnées d'un membre

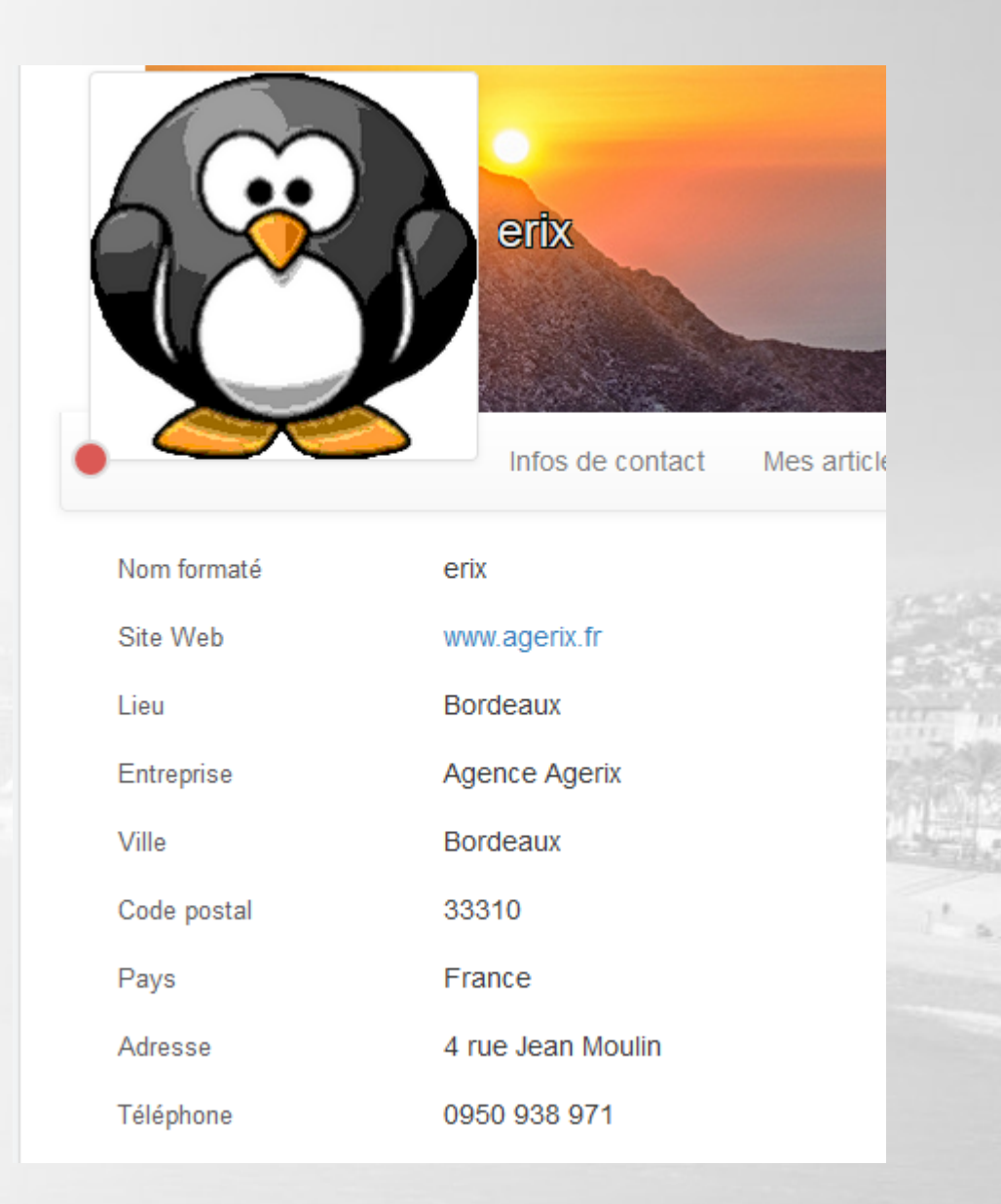

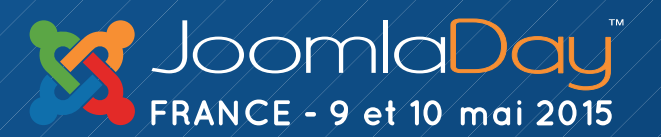

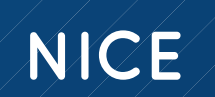

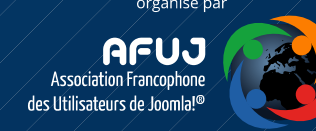

Voici un onglet de profil classique présentant les coordonnées d'un membre avec les substitutions

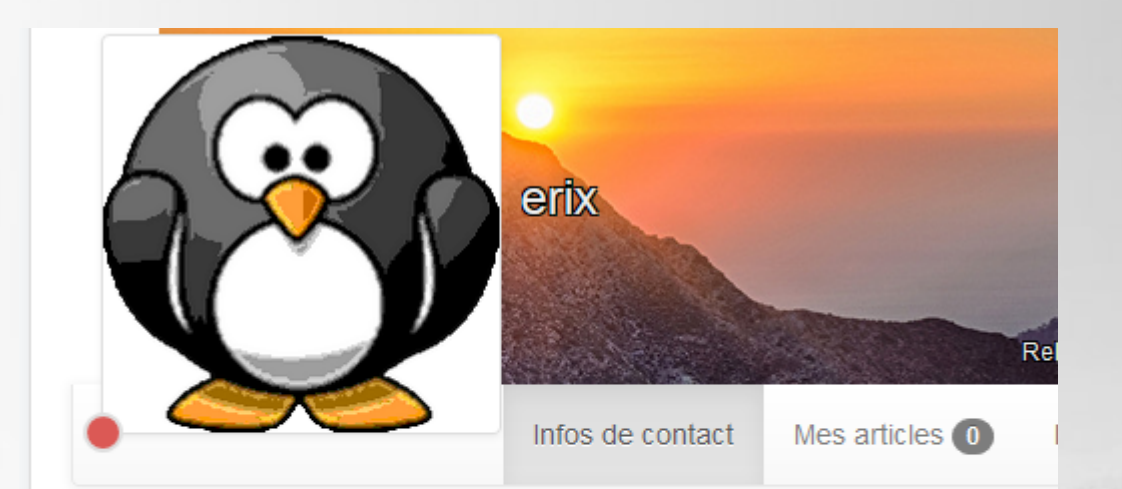

erix vit à Bordeaux (33310), au 4 rue Jean Moulin. Il travaille à Agence Agerix : www.agerix.fr Téléphone: 0950 938 971

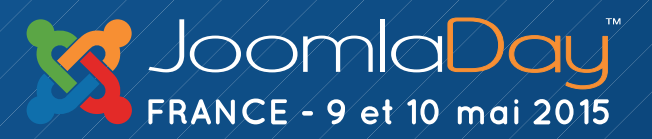

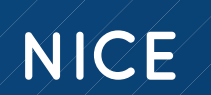

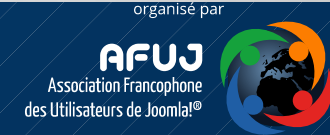

### Alors, votre préférence ?

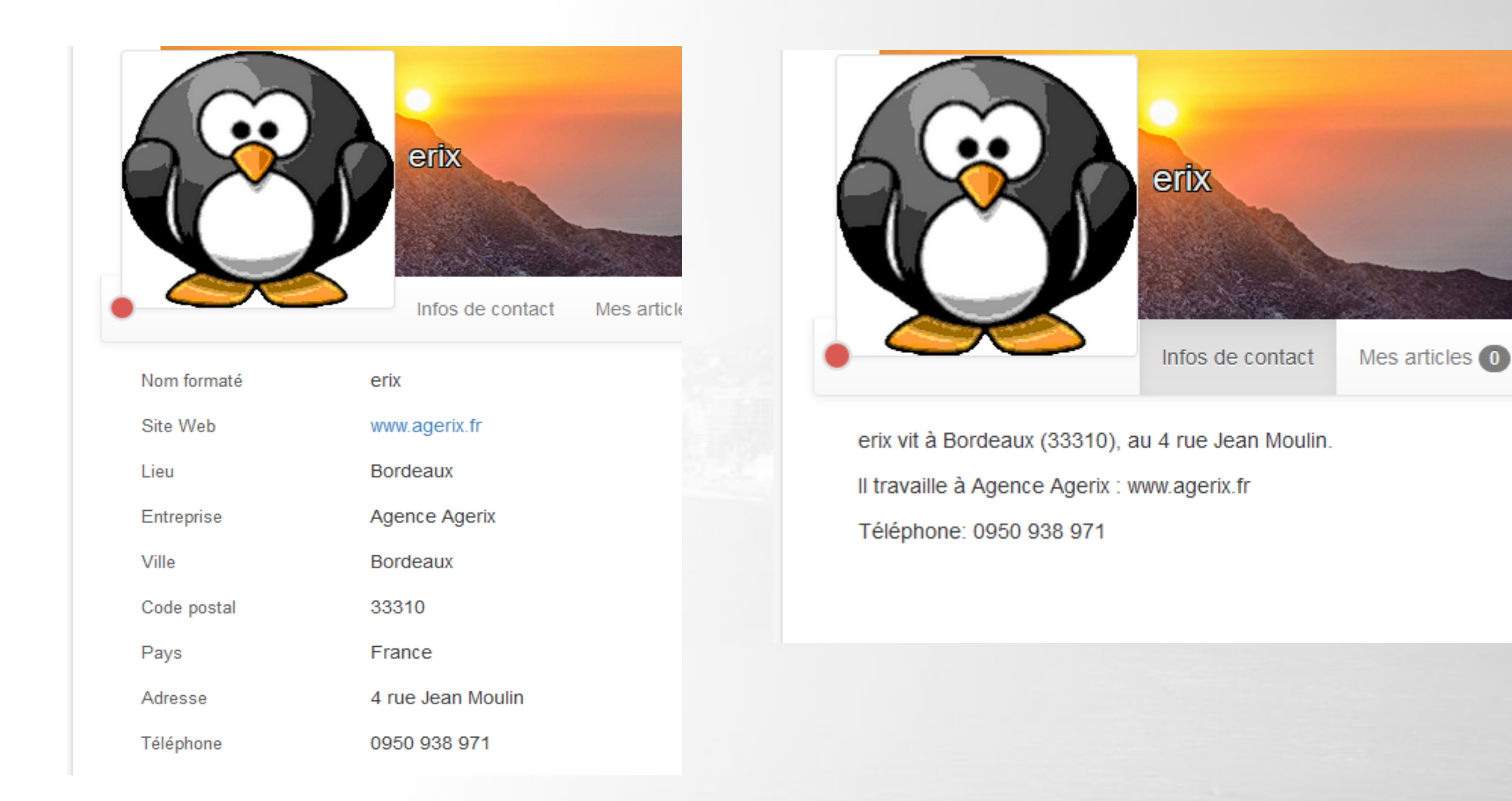

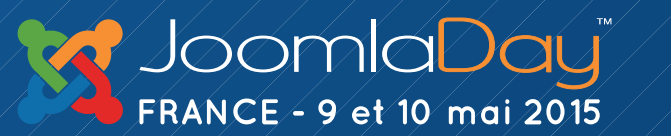

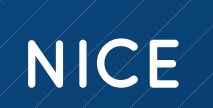

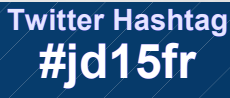

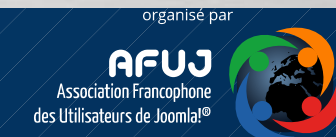

Re

### La solution

- Créer un champ délimiteur (HTML personnalisé)
- Mettre dans le champ description un texte comme celui-ci

[username] vit à [cb\_city] ([cb\_zipcode]), au [cb\_address].

Il travaille à [cb\_company] : [cb\_website]

Téléphone: [cb\_phone]

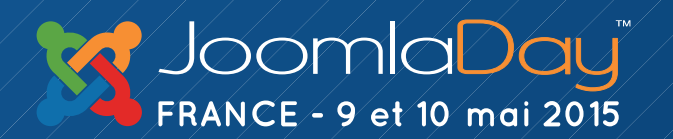

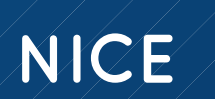

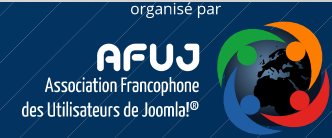

Allons plus loin....

La substitution simple

[username] vit à [cb\_city] ([cb\_zipcode]), au [cb\_address].

La substitution avec paramètres

[cb:userfield field="username"] vit à [cb:userfield field="cb\_city"] ([cb:userfield field="cb\_zipcode"]), au [cb:userfield field="cb\_address"].

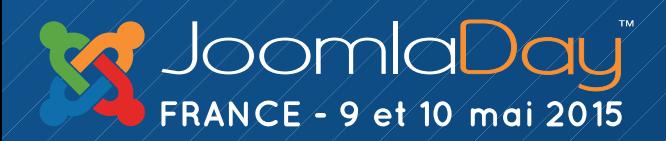

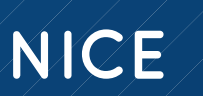

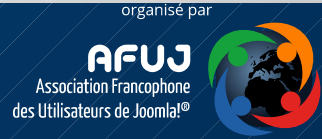

En plus d'être capable d'afficher des champs avec les subsitutions paramétrables, vous avez également une multitude de paramètres pouvant être ajoutés à l'extension de ces substitutions.

Ces paramètres additionnels sont requis pour l'utilisation de la conditionnelle de substitution IF. En voici quelques exemples

```
user - userid, #me, #displayed, #displayedOrMe
usertype
user_id - myid, ##
Username
```
#### **Les paramètres**

#### user

default - fields only output - fields and tabs only ('html', 'xml', 'json', 'php', 'csvheader', 'csv', 'rss', 'fieldslist', 'htmledit') formatting - fields and tabs only ('tr', 'td', 'div' (fields only), 'divs' (tabs only), 'span', 'none', 'table') reason - fields and tabs only ('profile', 'register', 'list', 'edit', 'search') list - userlist URL only

NICE

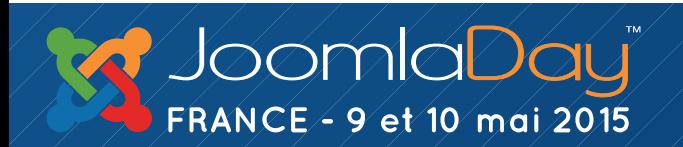

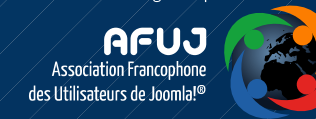

En plus d'être capable d'afficher des champs avec les subsitutions paramétrables, vous avez également une multitude de paramètres pouvant être ajoutés à l'extension de ces substitutions.

Ces paramètres additionnels sont requis pour l'utilisation de la conditionnelle de substitution IF. En voici quelques exemples

```
user - userid, #me, #displayed, #displayedOrMe
usertype
user_id - myid, ##
Username
```
#### **Les paramètres**

#### user

default - fields only output - fields and tabs only ('html', 'xml', 'json', 'php', 'csvheader', 'csv', 'rss', 'fieldslist', 'htmledit') formatting - fields and tabs only ('tr', 'td', 'div' (fields only), 'divs' (tabs only), 'span', 'none', 'table') reason - fields and tabs only ('profile', 'register', 'list', 'edit', 'search') list - userlist URL only

NICE

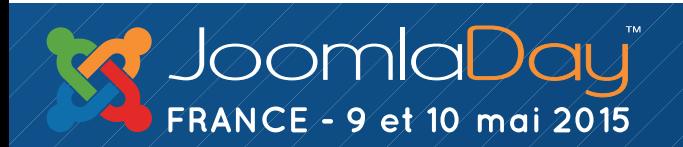

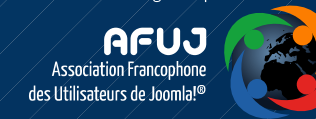

#### **La syntaxe :**

[cb:userdata field="FIELD\_NAME" user="REPLACEMENT" /]

Pour reprendre notre exemple précédent, cela se traduit par

[cb:userdata field="username" user="#me" /] vit à [cb:userfield field="cb\_city" user="62" /] ([cb:userfield field="cb\_zipcode" user="#me" /]), au [cb:userfield field="cb\_address" user="#me" /].

Les paramètres sont également affectés par des opérateurs qui peuvent modifier la manière dont les données sont affichés ou pas affiché du tout.

Attention: Tous les paramètres doivent être mis après le champ (par exemple [cb:userdata field="NOM\_CHAMP" user="REMPLACEMENT" /]) toutes autres syntaxe (e.g. [cb:userdata user="REMPLACEMENT" field="NOM\_CHAMP" /]) ne fonctionnera pas.

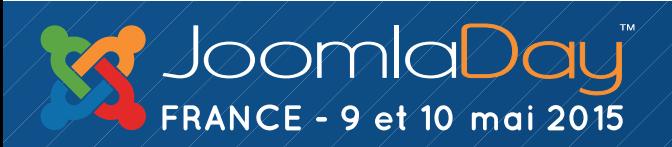

NICE

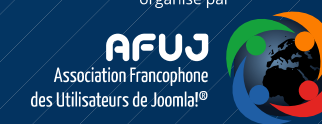

#### **Les opérateurs**

and or = (equal) >= (plus grand ou égal) <= (plus petit ou égal) != (différent)  $=$  (est un regex) !~ (n'est pas un regex) && (et) || (ou) includes (doit avoir l'espace et l'interligne) !includes (doit avoir l'espace et l'interligne)

Exemple : [cb:usertab tab="17" user="#displayedOrMe" /] n'affichera l'onglet 17 qu'à l'utilisateur

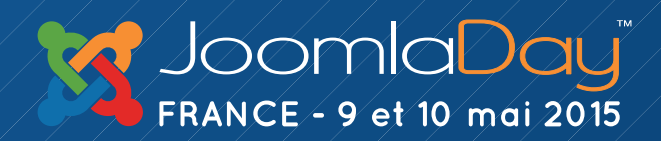

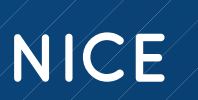

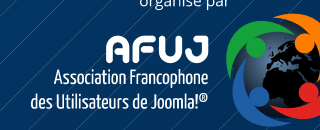

### Exercices pratiques

# **Sec**

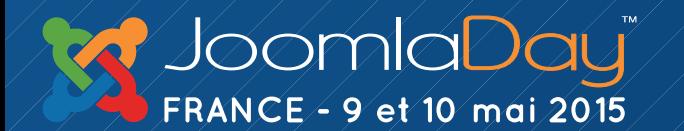

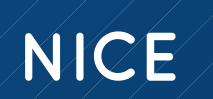

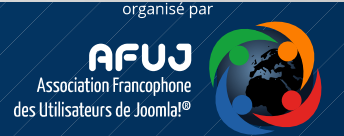

# Utilisation des substitutions sur une page profil

✔ Remplacer une valeur de champ par une image

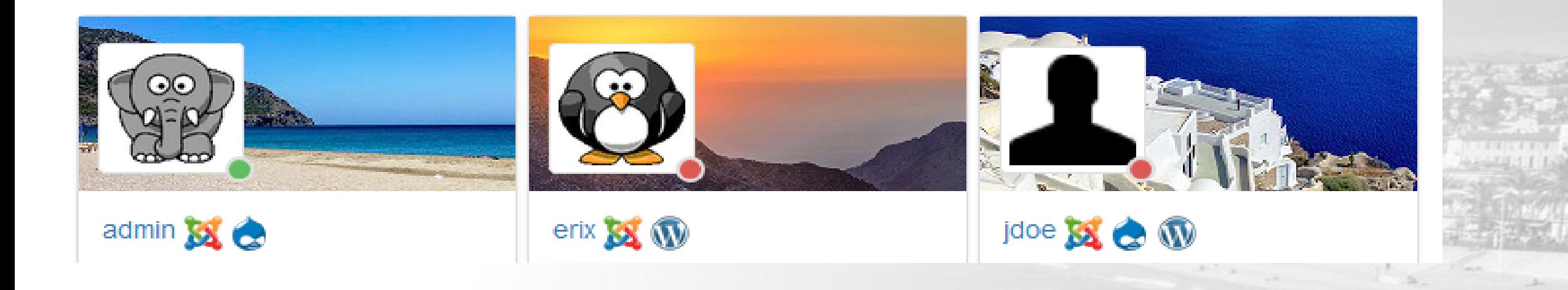

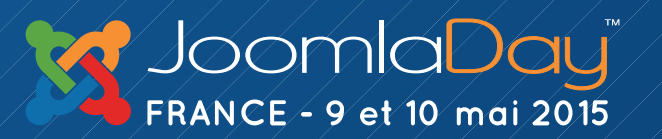

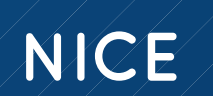

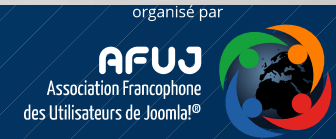

# Créons tout d'abord trois champs de type « bouton radio »

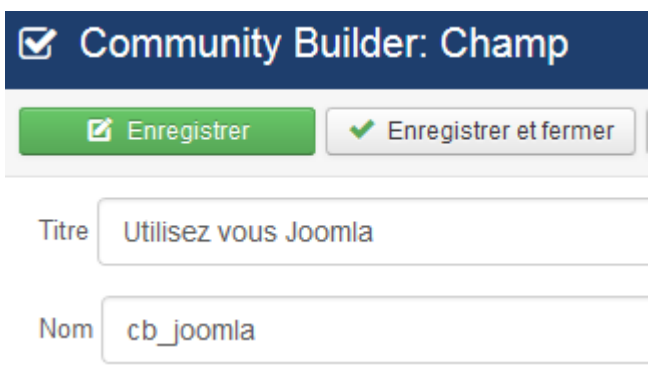

Disons un champ pour Joomla, un pour Drupal et un pour WordPress, tous en boutons radio et non affichés sur le profil

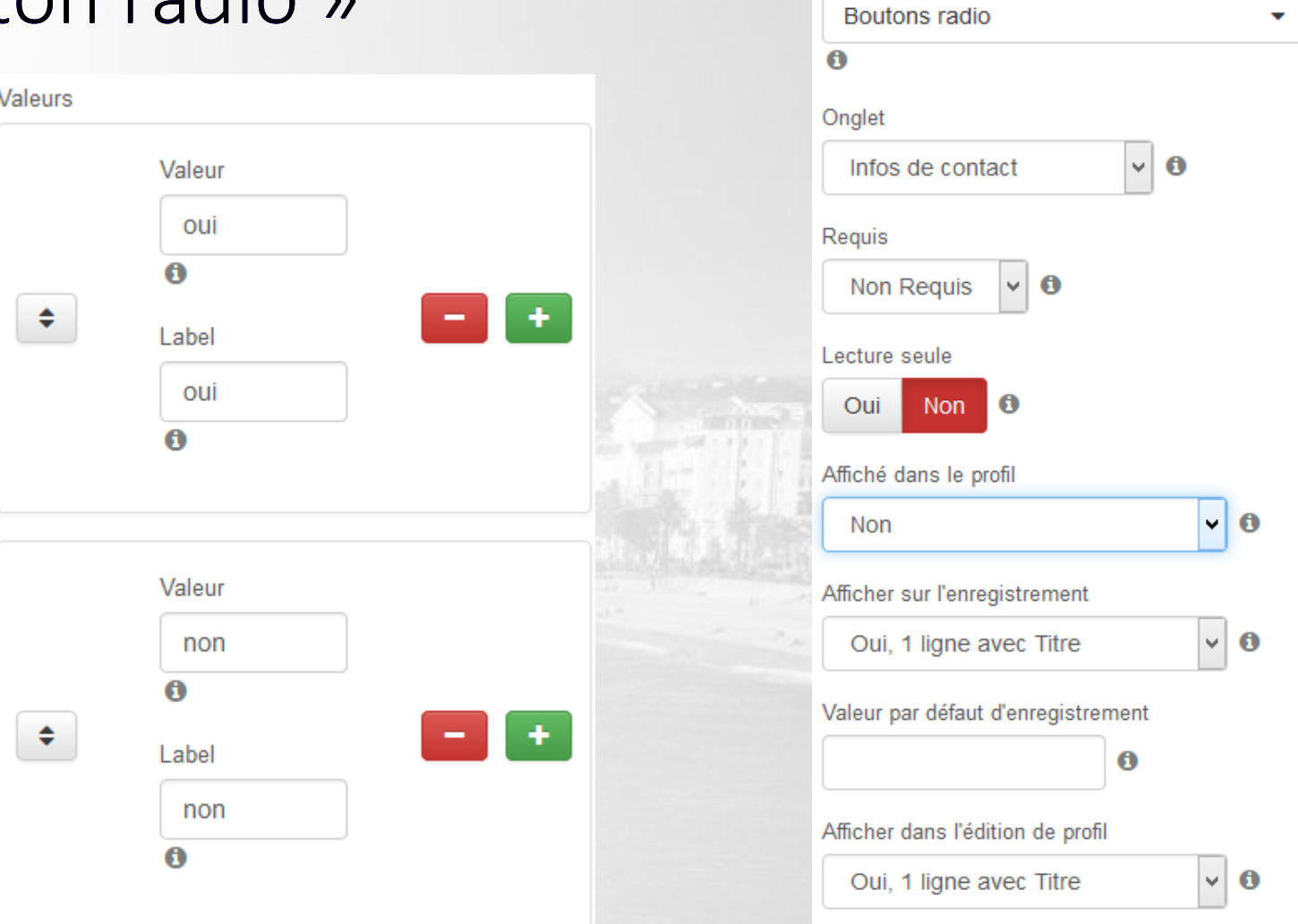

Publié

Oui

Type

Non **O** 

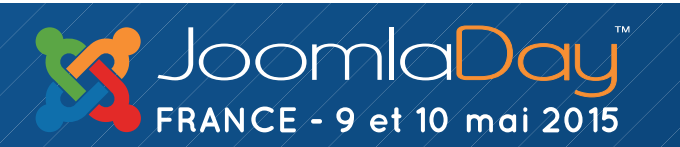

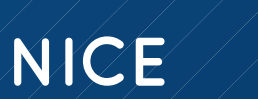

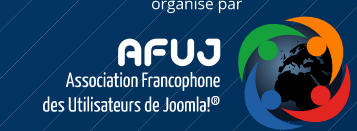

### Nous obtenons ceci

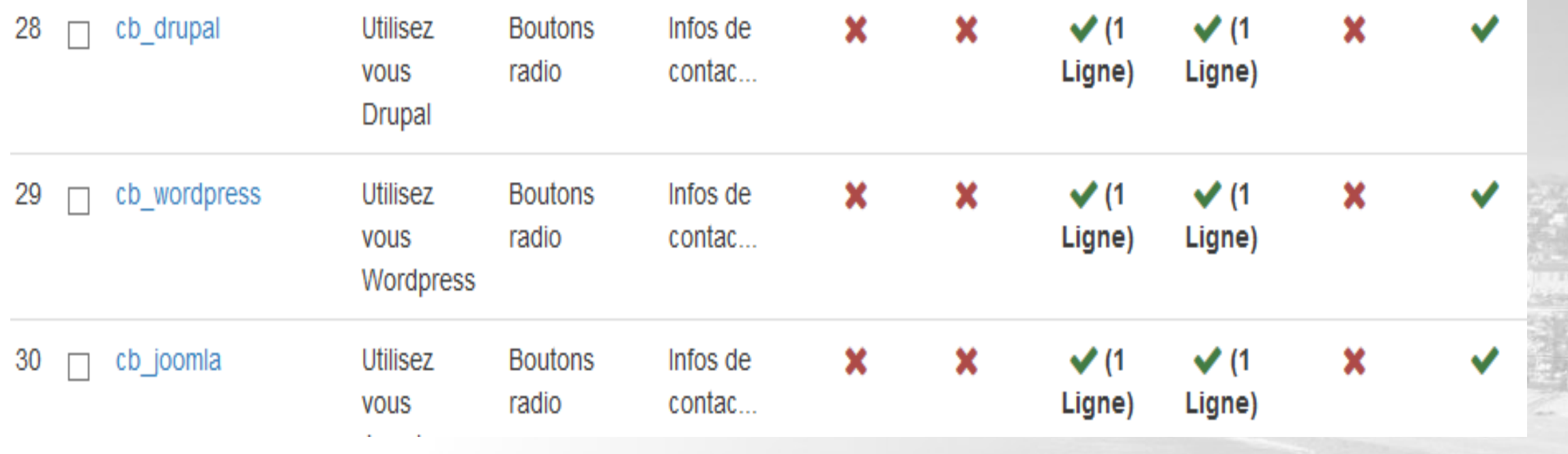

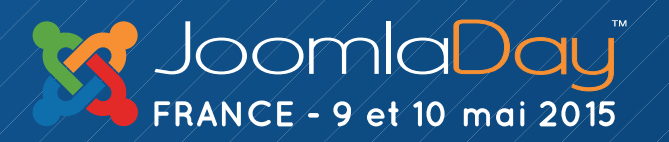

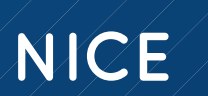

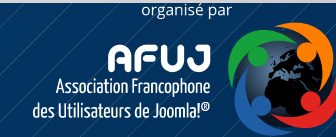

Nous allons maintenant utiliser les substitutions pour afficher les CMS utilisés à coté du nom du membre dans la liste des membres

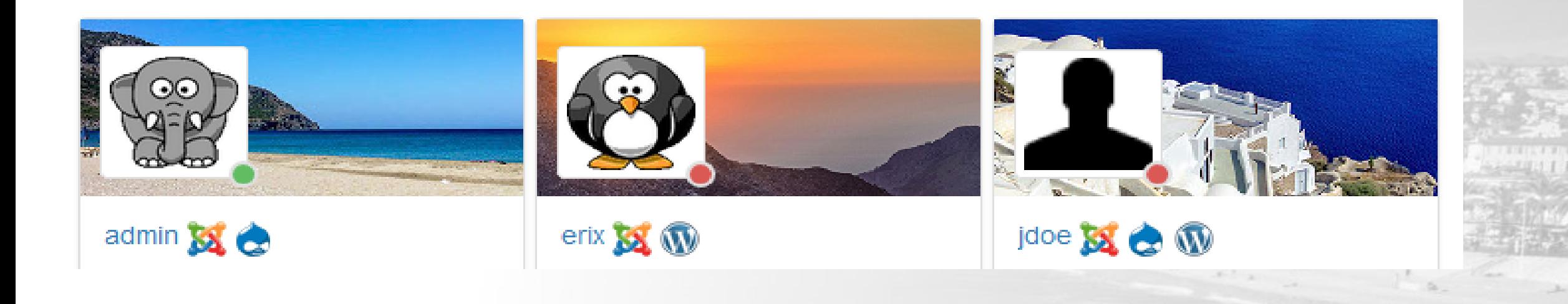

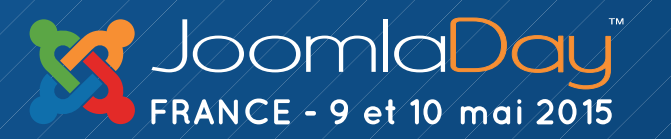

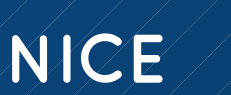

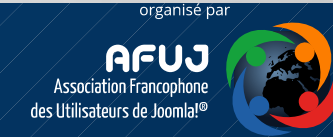

# Pour cela éditons le champ « formatname » et allons sur l'onglet « paramètres »

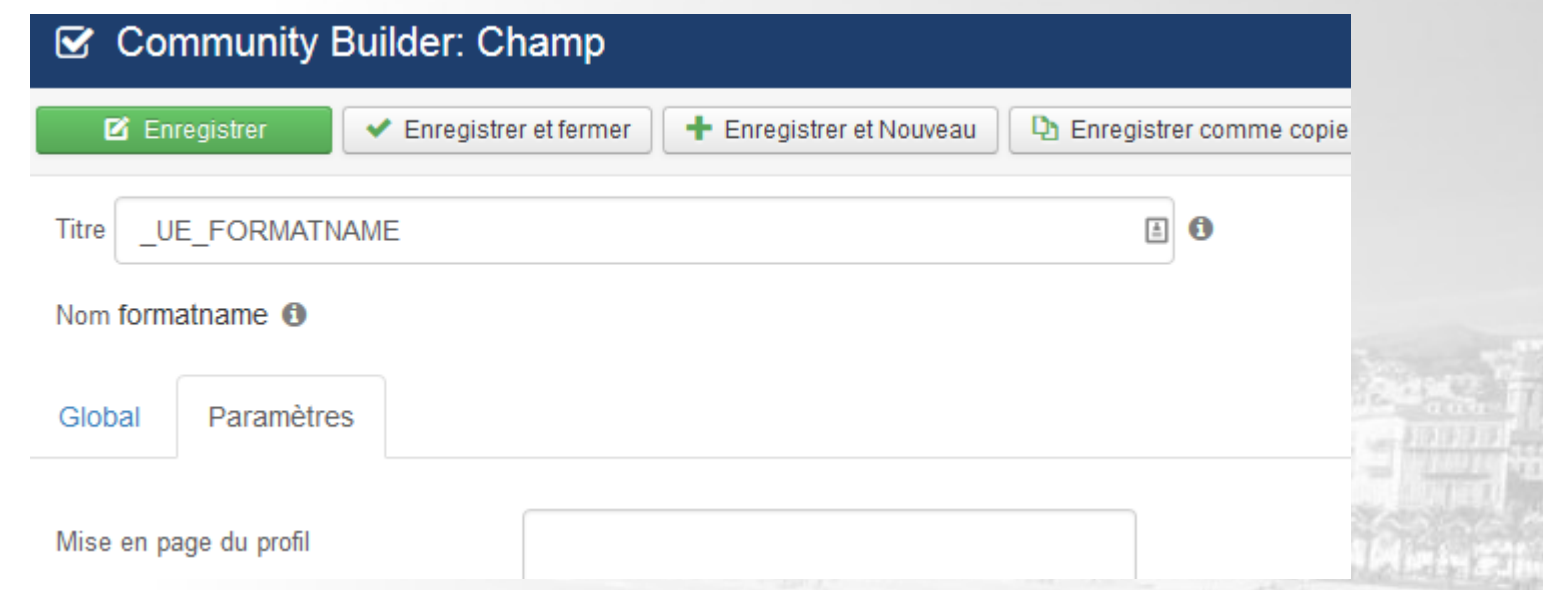

Depuis la version 2 de Community Builder nous avons la possibilité de modifier les paramètres d'affichage des champs depuis cet onglet. Les paramètres permettent de modifier l'affichage de :

- La mise en page du profil
- La mise en page de la modification du profil
- La mise en page de la liste des utilisateurs (c'est la partie qui nous intéresse!)
- La mise en page de l'inscription

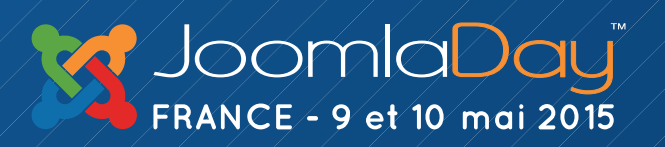

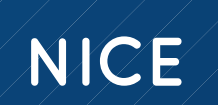

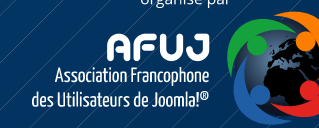

Tout à l'heure nous avons vu que nous pouvions mettre des paramètres et des opérateurs dans les substitutions.

Maintenant nous allons insérer des conditions.

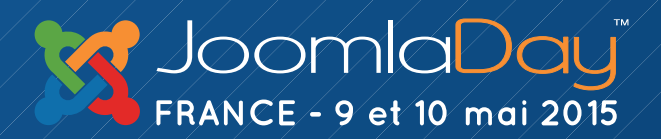

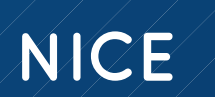

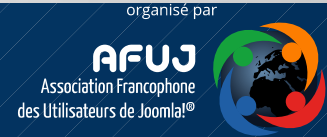

### Voici la syntaxe :

# $[cb:if cb \text{ channel} = "oui"]$ valeur A $[/cb:if]$ [cb:if cb\_champ="non"]valeur B[/cb:if]

Traduction :

Nous créons des boucles conditionnelles qui vont afficher une valeur (A ou B ) suivant la valeur d'un champ CB (oui ou non).

Cela fonctionne avec des valeurs booléennes (oui, non) mais aussi avec des valeurs tirées d'une liste.

Si vous êtes sur un site multilingue il vous faudra alors vérifier la valeur du champ CB comme ceci

# [cb:if cb\_champ="\_UE\_MACHAINEA"]valeur A[/cb:if] [cb:if cb\_champ="\_UE\_MACHAINEB"]valeur B[/cb:if]

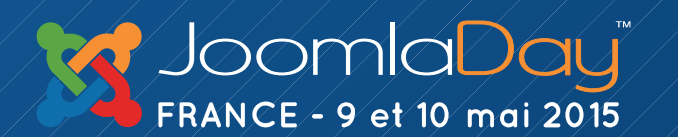

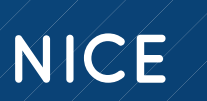

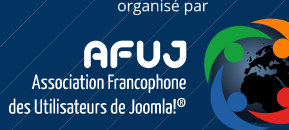

# Revenons à notre exercice. L'idée est d'afficher le logo du CMS que le membre utilise si il a indiqué qu'il l'utilisait.

Nous allons donc commencer par mettre les logos de nos CMS dans le répertoire images de Joomla

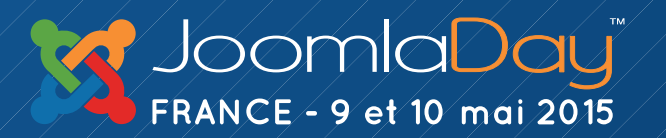

 $\bullet$ 

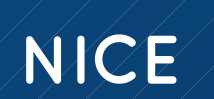

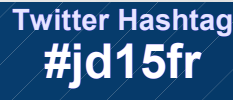

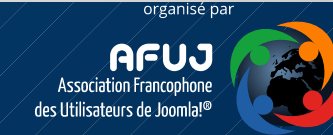

Et remplacer la valeur du champ ar l'image correspondant. Rappelez vous la syntaxe :

```
[cb:if cb_champ="oui"]valeur A[/cb:if]
[cb:if cb_champ="non"]valeur B[/cb:if]
```
Cette syntaxe devient maintenant :

```
[value]
[cb:if cb_joomla="oui"]<img src="images/joomla.png" alt="joomla">[/cb:if]
[cb:if cb_drupal="oui"]<img src="images/drupal.png" alt="drupal">[/cb:if]
[cb:if cb_wordpress="oui"]<img src="images/wordpress.png" alt="wordpress">[/cb:if]
```
NICE

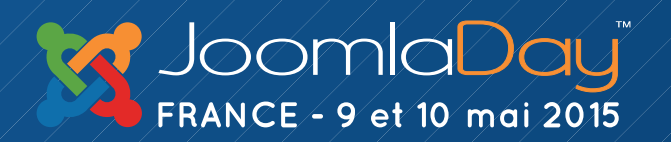

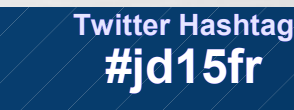

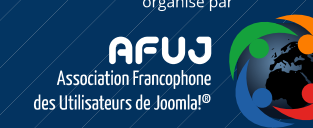

# Utilisation des substitutions sur une page profil

✔ Et voilà le résultat !

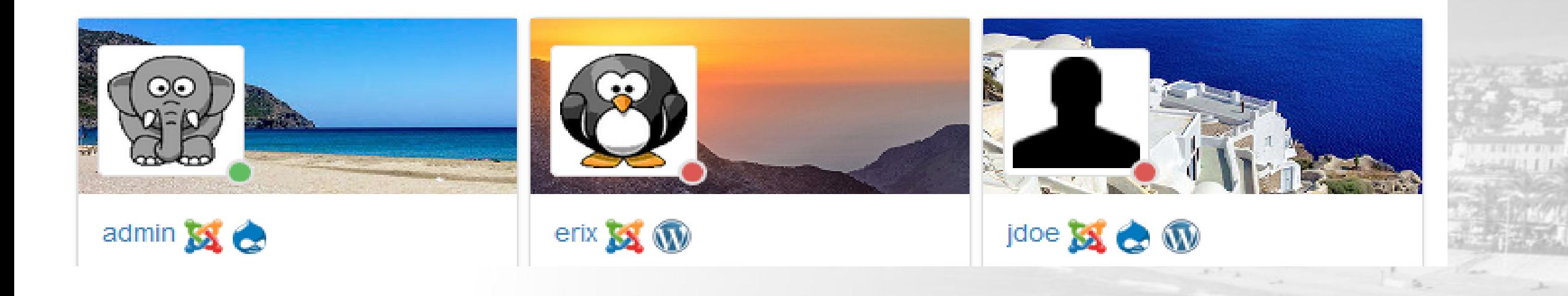

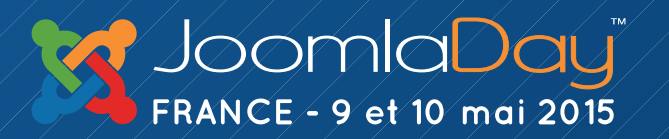

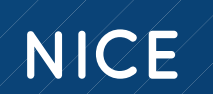

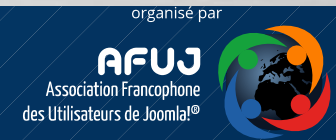

### La gestion des fichiers langues

# 

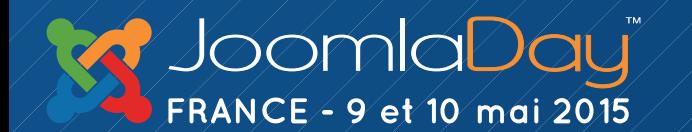

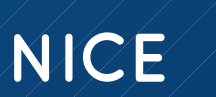

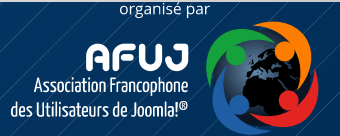

- Installer le plugin plug\_cblanguageoverride.zip en passant par la la page de gestion des plugins de CB ( [https://www.joomlapolis.com/media/kunena/attachments/64/plug\\_cblanguageoverride.zip](https://www.joomlapolis.com/media/kunena/attachments/64/plug_cblanguageoverride.zip))
- Toujours garder le plugin en fin de liste des plugins de langues dans lapage de gestion des plugins de CB
- Publier le plugin CB Language Override
- Copier le fichier component->com\_comprofiler->plugin->user->plug\_cblanguageoverride->language->default\_language->language.php vers component->com\_comprofiler->plugin->language->wx-yz- >cbplugin->cblanguageoverride-language.php (en remplaçant wx-yz par un des language installé, par exeple FR-fr)
- Copiez le fichier component->com\_comprofiler->plugin->user->plug\_cblanguageoverride->language->default\_language->admin\_language.php vers component->com\_comprofiler->plugin->language->wxyz->cbplugin->cblanguageoverride-admin\_language.php (en remplaçant wx-yz par un des language installé, par exemple FR-fr)
- Ajoutez, modifiez les surcharges d'écriture (override) à votre fichier cblanguageoverride suivant vos besoins.

**En faisant comme cela vos fichiers de langue modifiés ne seront plus écrasés par les mises à jour**

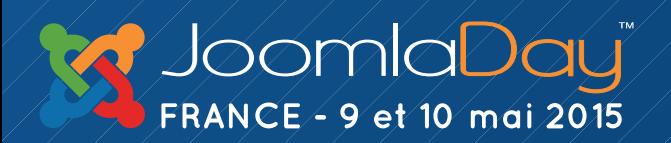

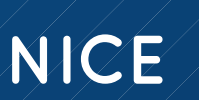

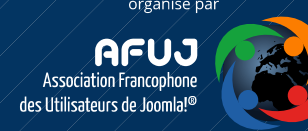

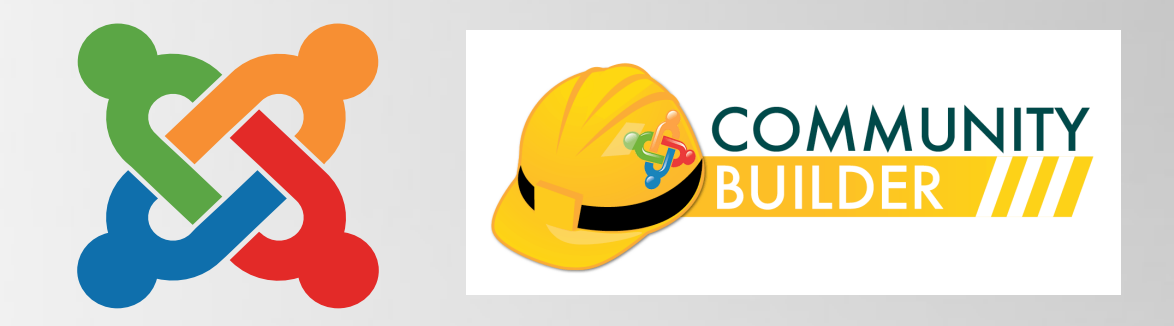

# Tools and tips CB 2.0

### Par Eric Lamy

### Merci de votre attention !

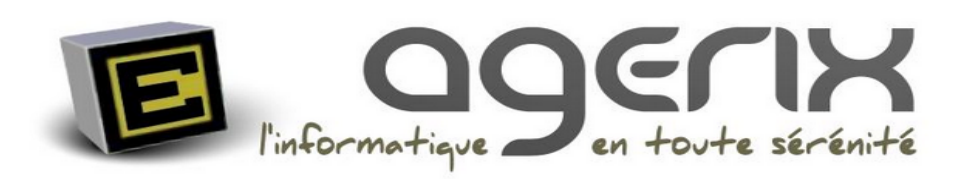

[www.agerix.fr](http://www.agerix.fr/)

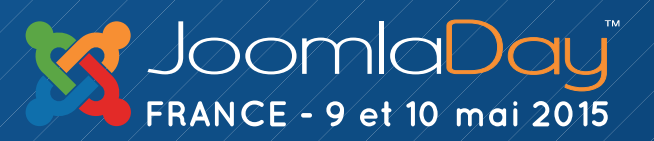

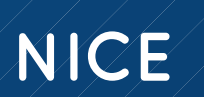

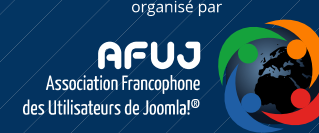